### **Den här guiden samlar rekommendationer och instruktioner för GDPR-säkra inställningar i ReachMee**

**Den här guiden riktar sig till dig med högsta systembehörigheter i ReachMee.**  *Senast uppdaterad 2017-11-22*

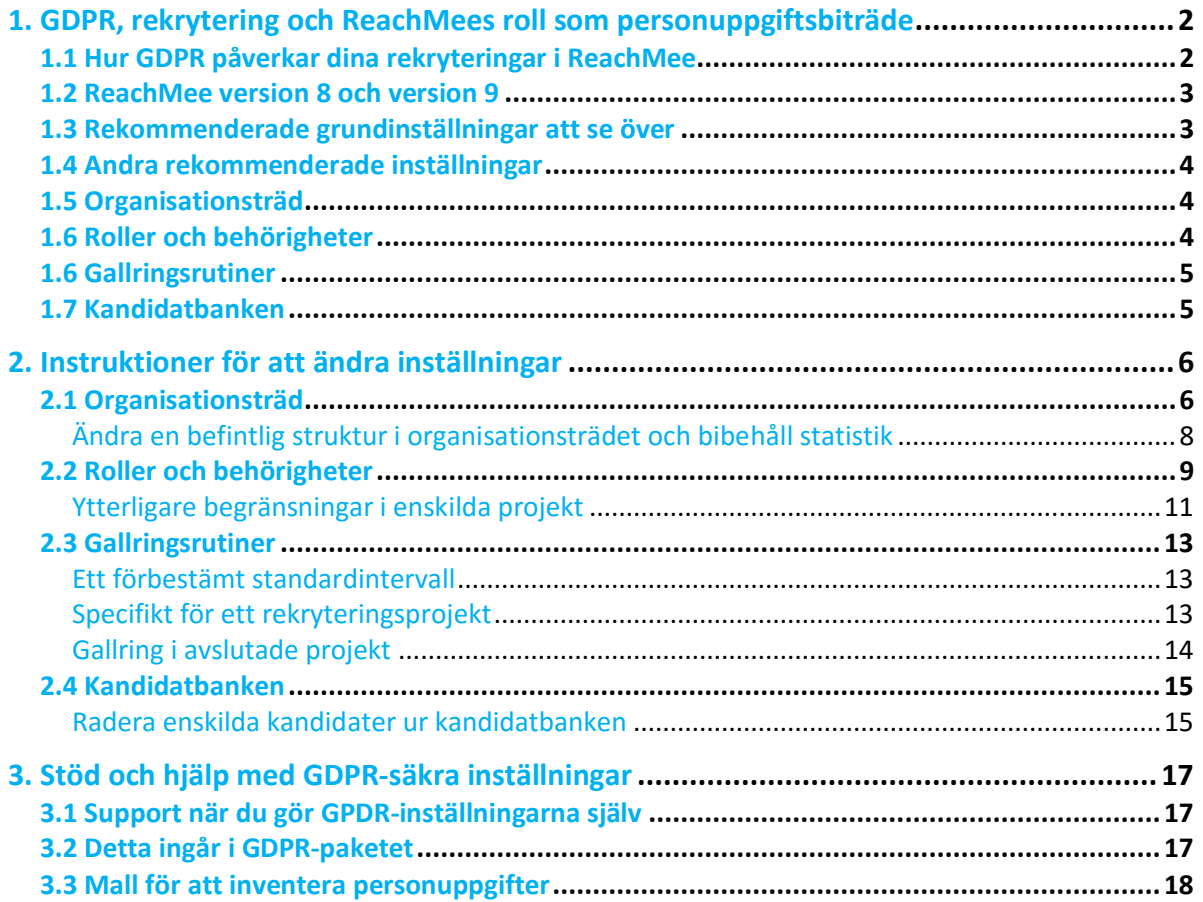

### 1. GDPR, rekrytering och ReachMees roll som personuppgiftsbiträde

ReachMee i egenskap av systemleverantör har rollen som **personuppgiftsbiträde**. I korthet innebär det att vi säkerställer att du har rätt systemstöd för att kunna genomföra GDPRsäkra rekryteringar. Det är ditt företag i rollen som **personuppgiftsansvarig** som ansvarar för att era interna rutiner och arbetssätt följer GDPR. Med andra ord kan vi ge vägledning i hur ni nyttjar ReachMee och ge information om hur ni gör GDPR-säkra inställningar, men det är upp till er att se till att ni följer GDPR när ni behandlar kandidaters uppgifter när ni rekryterar.

Vi kan inte ge vägledning i:

- Hur ni ska lägga upp interna processer
- Inventering av de personuppgifter ni behandlar
- Tolkning av lagtext
- Upprätta rutinbeskrivningar

För stöd och vägledning kring frågor vi inte kan svara på är det bäst att vända sig till er bolagsjurist eller annan rådgivande instans såsom Datainspektionen. På Datainspektionen webbplats går det att läsa hela Dataskyddsförordningen (GDPR) i sin helhet.

### *Tänk på att GDPR börjar gälla från och med den 25:e maj 2018 och att det inte finns någon ytterligare karensperiod – GDPR ska efterlevas från dag ett.*

### 1.1 Hur GDPR påverkar dina rekryteringar i ReachMee

För att följa GDPR vid behandling av personuppgifter rekommenderar vi på ReachMee att varje företag ser över och sätter upp ett antal inställningar. Inställningarna är kopplade till grundprinciperna för behandling av personuppgifter och ett antal paragrafer och bestämmelser i GDPR som bland annat berör:

- 1. Uppgiftsminimering
	- Att den persondata som ni behandlar enbart består av relevanta uppgifter och inte är för omfattande
- 2. Inbyggt dataskydd
	- Att det finns rutiner för att säkerställa kandidaters integritet, exempelvis genom begränsad åtkomst
- 3. Information till kandidater och giltigt samtycke
	- Kandidater ska vid ansökningstillfället informeras om vilken persondata ni ber om, hur den lagras och behandlas samt frivilligt samtycka till behandlingen
- 4. Kandidatens rättigheter
	- Att bli informerad om hur deras persondata används
	- Att få sina handlingar raderade
	- Att kunna ändra de uppgifter som finns lagrade
	- Att begära ett registerutdrag på lagrade uppgifter
	- Att kunna återta samtycke, och därmed i förlängningen raderas.

Punkterna ovan grundar sig i principer för behandling av personuppgifter enligt GDPR:

- **Laglighet, korrekthet och öppenhet**: Kunna uppvisa att behandling av personuppgifter sker enligt GDPR
- **Ändamålsbegränsning och uppgiftsminimering**: Enbart be om och hantera begränsad mängd personuppgifter med tydligt syfte
- **Lagringsminimering och integritet:** Du får inte lagra identifierbara uppgifter längre än den period de behövs för att uppfylla sitt insamlade syfte

Vi rekommenderar att ni ser över ett antal grundinställningar. De sätter strukturen och säkerställer bland annat en grundkontroll över behörigheter och vilka användare som kan granska och redigera data, samt säkerställer informations- och samtyckeskravet.

Den andra typen av inställningar är kopplade till ytterligare justeringar och anpassningar i enskilda rekryteringsprojekt.

Gällande kandidatens rättigheter, borträknat tidigare nämnda krav på information och samtycke, är det inget som direkt löses genom systeminställningar. Att säkerställa kandidatens rättigheter handlar om era interna processer och hur ni hanterar förfrågningar från kandidater.

### 1.2 ReachMee version 8 och version 9

Observera att guiden täcker rekommenderade inställningar för ReachMee version 9. Vi kommer inte att vidareutveckla version 8 för att implementera GDPR-funktionalitet och kommande systemförbättringar gäller enbart för version 9. Version 8 omfattas inte heller i nuläget till full utsträckning av den funktionalitet vi har på plats för att bemöta GDPR och vi uppmanar alla organisationer som är kvar i version 8 att snarast påbörja arbetet för att byta över till aktuell version, version 9.

#### 1.3 Rekommenderade grundinställningar att se över

Vi rekommenderar att alla organisationer ser över sina inställningar för:

- **Organisationsstruktur**. Avgränsa spridning av data genom att sätta upp strukturer för organisation och avdelningar. Medarbetare med vissa roller som tillhör en specifik avdelning eller enhet kommer enbart ha tillgång till rekryteringsprojekt som tillhör den avdelningen.
- **Åtkomstkontroll**. Se över behörigheter för olika användare och roller så att exempelvis rekryterande chef enbart har tillgång till de rekryteringsprojekt de är involverade i och inte hela kandidatbanken.
- **Gallring**. Sätt rutiner för gallring av kandidatdata.
- **Se över kandidatbanken**. Inför GDPR behöver ni gå igenom hela kandidatbanken och gallra inaktuella ansökningshandlingar.
- **Information till kandidater och samtycke till behandling**. Kandidater ska få information om, och aktivt tacka ja till, att ni behandlar deras personuppgifter i

samband med en rekryteringsprocess. Informations- och samtyckestexten behöver anpassas utefter varje enskild organisation och är direkt kopplad till vilka uppgifter ni efterfrågar, registrerar och behandlar.

### 1.4 Andra rekommenderade inställningar

- **Deltagares behörigheter i specifika projekt**. Det går att bjuda in användare som deltagare på diverse rekryteringsprojekt och i varje projekt bestämma vilka processmappar de har insyn i samt vilka andra behörigheter de har i det specifika projektet.
- **Funktionen Candidate Display för säker delning av kandidatdata**. I och med GDPR rekommenderar vi att ingen kund sparar uppgifter om kandidater utanför ReachMee för att dela internt via e-post eller dylikt. Genom tilläggsfunktionen Candidate Display går det att bjuda in externa som inte har en egen inloggning i ReachMee med hjälp av en spårbar länk som dör efter en satt tidsperiod.

#### 1.5 Organisationsträd

Organisationsträdet representerar hur ert företag är uppbyggd. Genom att strukturera med hjälp av avdelningar och underavdelningar går det att koppla rekryteringsprojekt till en avgränsad del av företaget.

Trädet är effektivt för att bygga en grundstruktur för att:

- En och samma användare kan tilldelas flera olika roller med skilda behörigheter för olika delar av organisationen.
- Begränsa rekryterande chefers inblick till att bara kunna se utvalda kandidater som sökt jobb på deras avdelning.
- Skärma av orter eller länder från varandra. Exempelvis om det sker rekryteringar i både Sverige och Norge men med olika rekryterande team som inte bör se varandras kandidater.

Inför GDPR är det aktuellt att se över hur ert träd är strukturerat och säkerställa att trädet representerar organisationen. Tänk också på att inventera hur användare i dagsläget är kopplade och vilka behörigheter de har.

#### 1.6 Roller och behörigheter

Genom att tilldela användare en roll går det att begränsa deras behörigheter i ReachMee.

I kombination med organisationsträdet kan du för varje enskild användare välja vilken roll (och därmed behörighet) de ska ha för vilken del av organisationsträdet. Roller i kombination med organisationsträdet är alltså ett effektivt sätt att begränsa åtkomst till kandidaters personuppgifter.

Varje företag bör gå igenom de användare som finns i ReachMee och gå igenom vilka behörigheter de har i dagsläget. Inaktuella användare bör avaktiveras och användare som

ska vara kvar behöver bli kopplade till nya användarroller och enheter i organisationsträdet.

*Vi kommer att uppdatera denna guide med mer utförlig information om standardroller att kunna använda för GDPR där vi går igenom deras behörigheter och tilltänkta användningsområde.*

### 1.6 Gallringsrutiner

Det går att antingen göra en grundinställning för samtliga projekt, eller att vid avslut av enskilda projekt bestämma när kandidatdata kopplat till ett projekt ska gallras.

Det går alltså att ställa in:

- En regel som appliceras på samtliga projekt när de avslutas.
- Vid enskilt projektavslut välja regel för gallring för just det projektet.
- Rutin för gallring av kandidatdata i samband med öppen ansökan/intresseanmälan.

Inställningarna för gallring gäller enbart kandidatdata kopplade till enskilda projekt; informationen finns fortfarande kvar i kandidatbanken. Detta beror på att en och samma kandidat kan ha sökt utannonserade tjänster i olika projekt.

Intervall för gallring gäller från det att ansökan mottagits.

#### *Observera att all typ av gallring påverkar rapporter och statistik.*

#### 1.7 Kandidatbanken

När ett projekt avslutas och ansökningshandlingar gallras tas de bort från det angivna projektet. Kandidatens "kort" och information finns kvar i kandidatbanken eftersom personen kan finnas i andra projekt.

Vi rekommenderar att alla företag går igenom sin kandidatbank och gallrar gamla ansökningshandlingar som inte är kopplade till ett aktivt projekt; eller ett avslutat projekt där handlingarna behöver sparas en viss period.

När en kandidat raderas ur databasen tas den permanent bort ur ReachMee och all associerad statistik försvinner.

### 2. Instruktioner för att ändra inställningar

### 2.1 Organisationsträd

**Tänk på!**

- Det går inte att ta bort enheter som har användare eller uppdrag kopplade till sig. Dessa behöver först flyttas.
- Gör du ändringar i organisationsträdet där du flyttar en enhet påverkas även alla användare och projekt kopplade till den noden.
- Flyttar du på ett uppdrag kommer all statistik kopplat till det uppdraget att flyttas med till den nya enheten.
- Visas några av organisationsenheterna på någon jobblista/intranät kommer även dessa alternativ att påverkas vid flytt.

#### **Organisationsträdet**

Gå in under fliken *Admin* och klicka på *Organisationsträd* i den vänstra menyn.

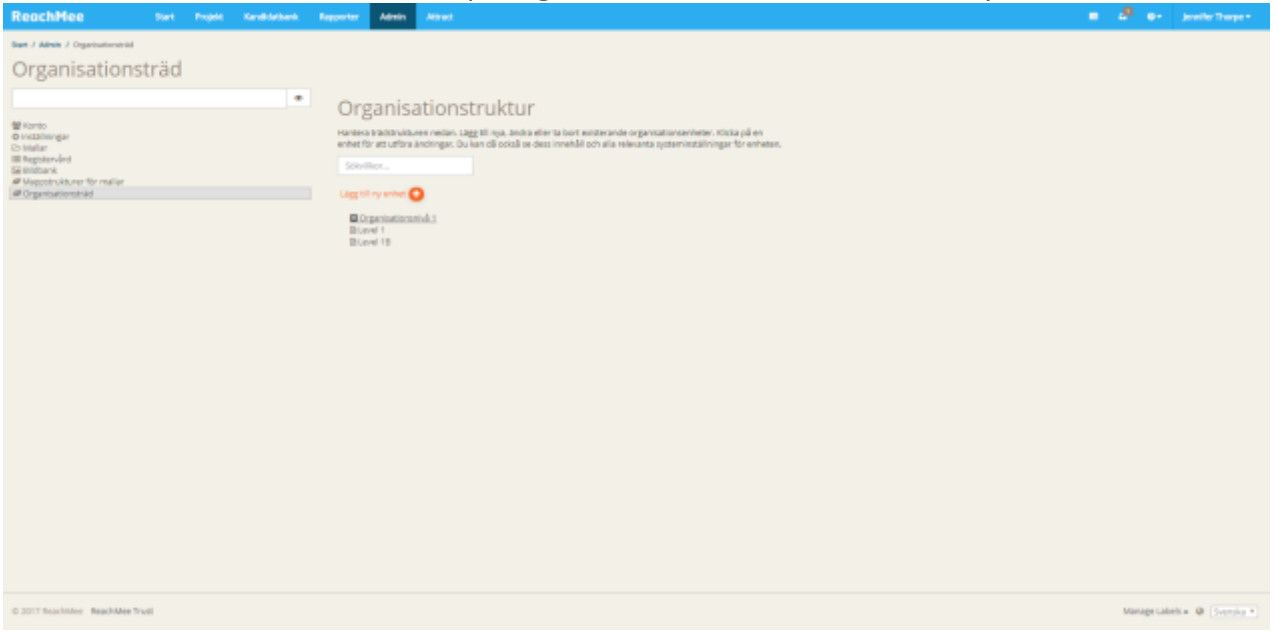

*Översikt av organisationsträdet*

### **Lägg till ny enhet**

Klicka på *Lägg till ny enhet* för att skapa en ny enhet.

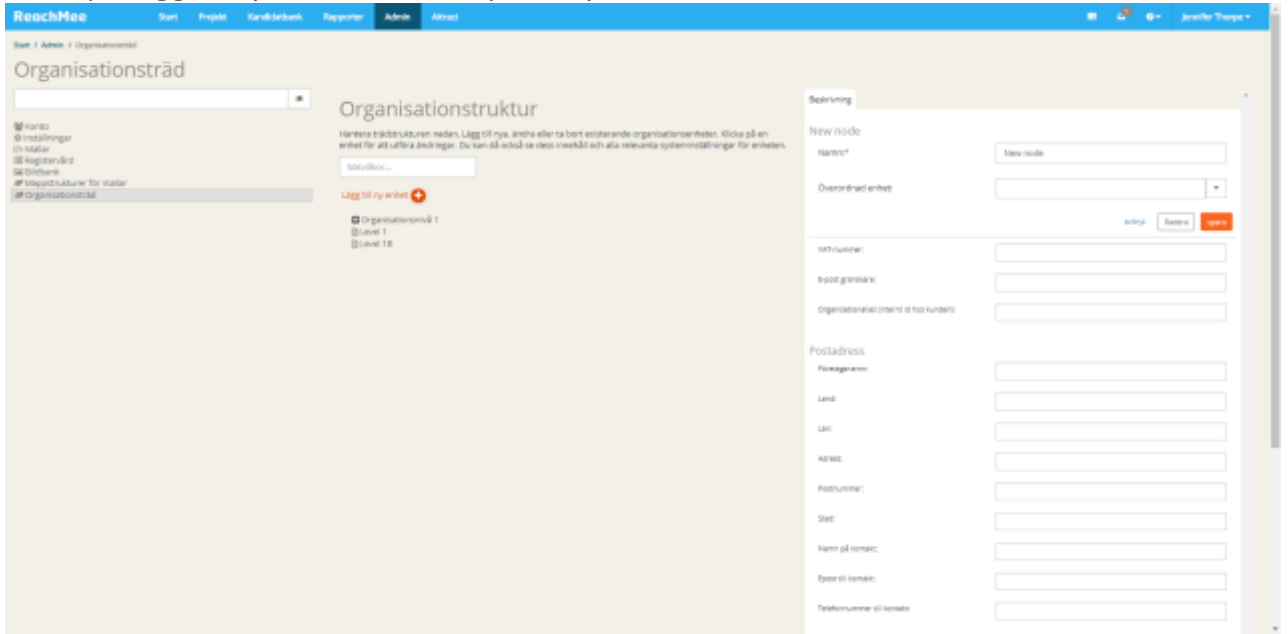

*Lägg till en ny enhet*

#### **Skapa en underenhet**

Notera att du i formuläret väljer om enheten ska vara en egen avdelning eller läggas till som underavdelning till en annan enhet.

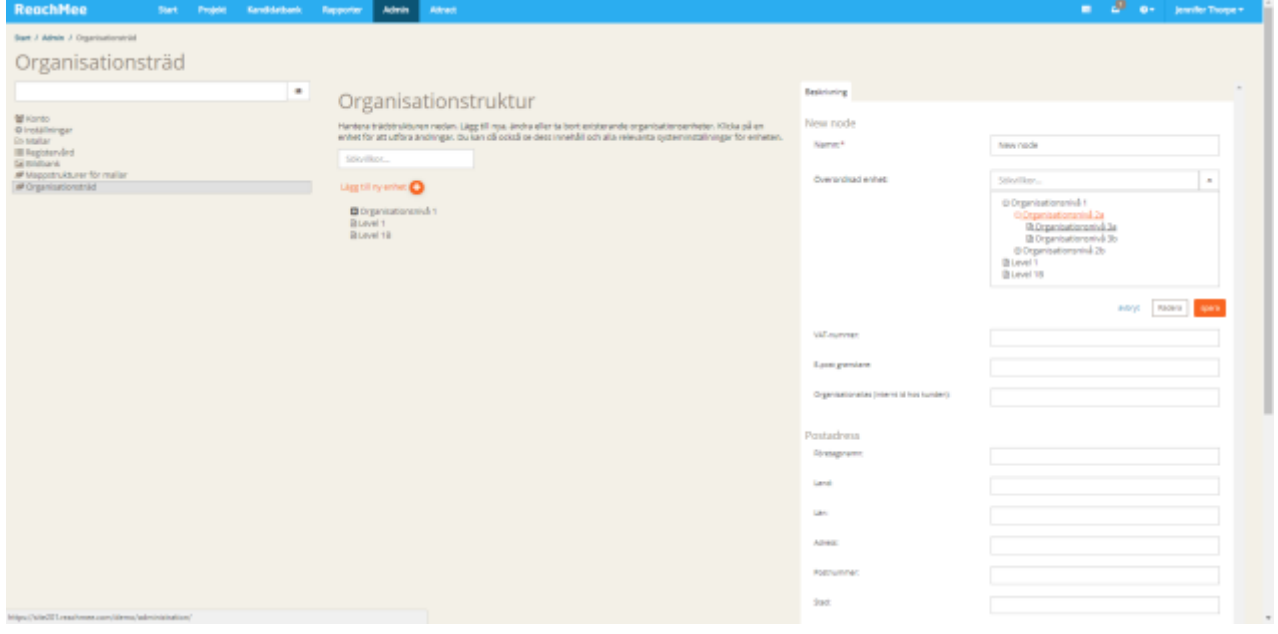

#### *Skapa en underenhet.*

#### **Befintlig enhet**

Klickar du på en befintlig enhet kan du se mer information om uppdrag och användare som är kopplade till enheten.

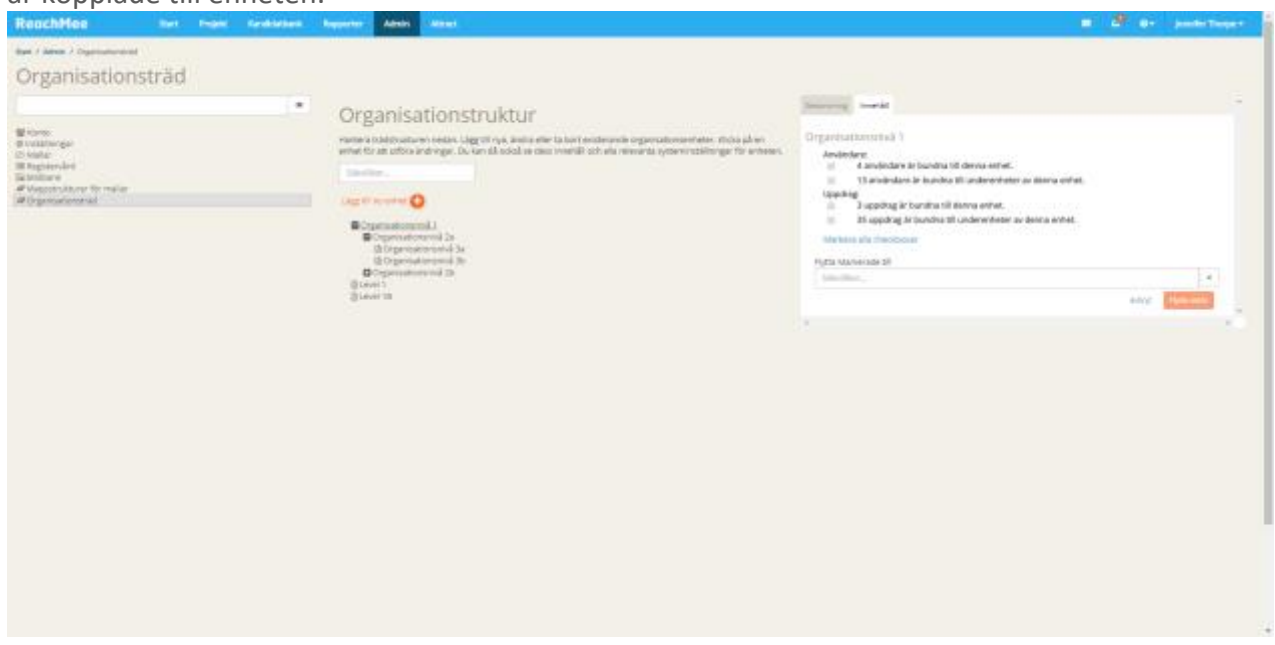

*Fliken Innehåll på en befintlig enhet* 

#### Ändra en befintlig struktur i organisationsträdet och bibehåll statistik

Genomför ni förändringar i organisationsträdet kan det komma att påverka den statistik som finns samlad från tidigare projekt.

Rör det sig om en betydande omorganisation där många över- och underenheter flyttas är det bra att tänka igenom hur ni vill göra för att det inte ska påverka statistiken. Här följer tre olika sätt att genomföra ändringar i organisationsträdet för att bibehålla tidigare statistik:

- 1. **Parallell organisation**. Skapa en överordnad enhet "gammal organisationsstruktur" dit nuvarande struktur flyttas. Skapa ett nytt träd för organisationsstrukturen dit nya uppdrag kopplas. Avslutade uppdrag och tidigare statistik finns kvar att se på den gamla strukturen.
- 2. **Klumpa ihop**. Flytta alla projekt till en enhet "övrigt". Alla tidigare uppdrag och statistik klumpas ihop under denna.
- 3. **Flytta över uppdrag till nya enheterna**. Skapa ett nytt träd för organisationsstrukturen dit nya uppdrag kopplas. Flytta över projekt och enheter från tidigare organisationsstruktur till den enhet de ska höra till i den nya strukturen.

Oavsett lösning, tänk på att minimera behörigheten på inaktuella uppdrag och enheter för att säkerställa att inte nya projekt skapas under den felaktiga organisationsstrukturen och att roller stämmer överens i den nya strukturen.

### 2.2 Roller och behörigheter

**Tänk på!**

- Rensa bort inaktuella användare ur ReachMee
- Som grundregel kan en användare som tilldelas en roll kopplad till en enhet alltid se nedåt i strukturen – de har alltså samma behörigheter för alla underenheter
- Det går att begränsa användares insyn och behörigheter på enskilda projekt när de läggs till som deltagare

#### **Tilldela roller**

För att tilldela roller till användare, gå till fliken *Admin* i menyraden och klicka på *Administrera systemanvändare* som finns under vänstermenyn under *Konto*.

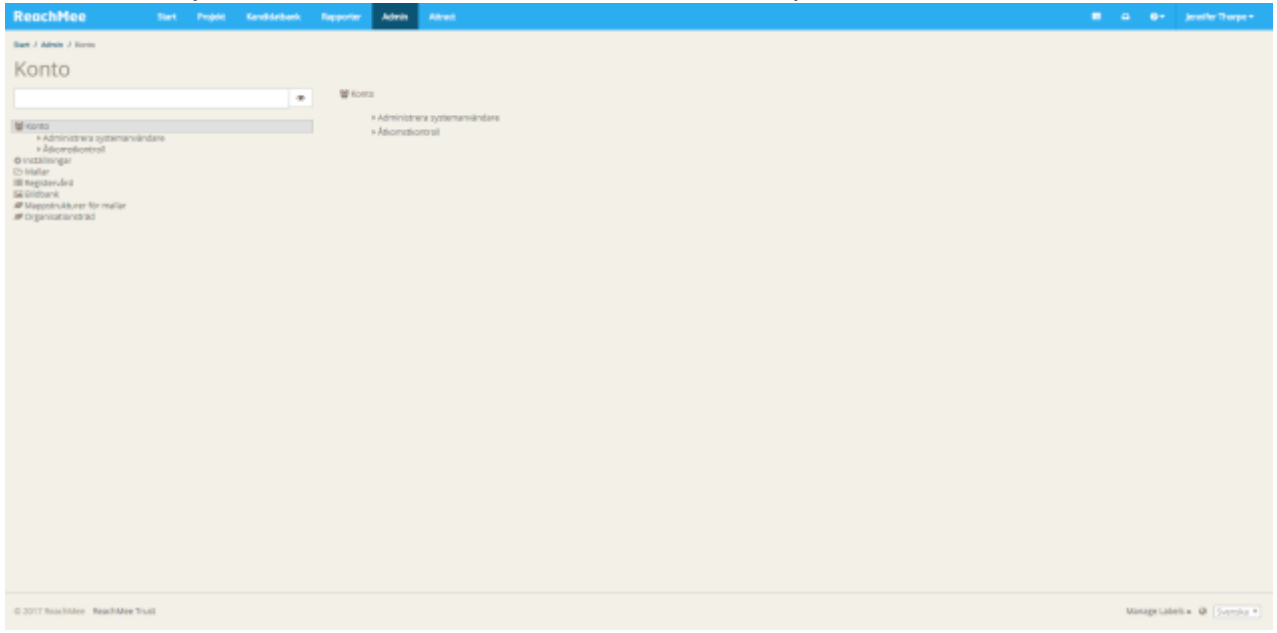

*Första steget för att tilldela roller – Administrera systemanvändare*

#### **Skapa en ny användare**

För att skapa en ny användare, klicka på *Skapa ny* i högra hörnet. När användaren är skapad och sparad kan du tilldela behörigheter.

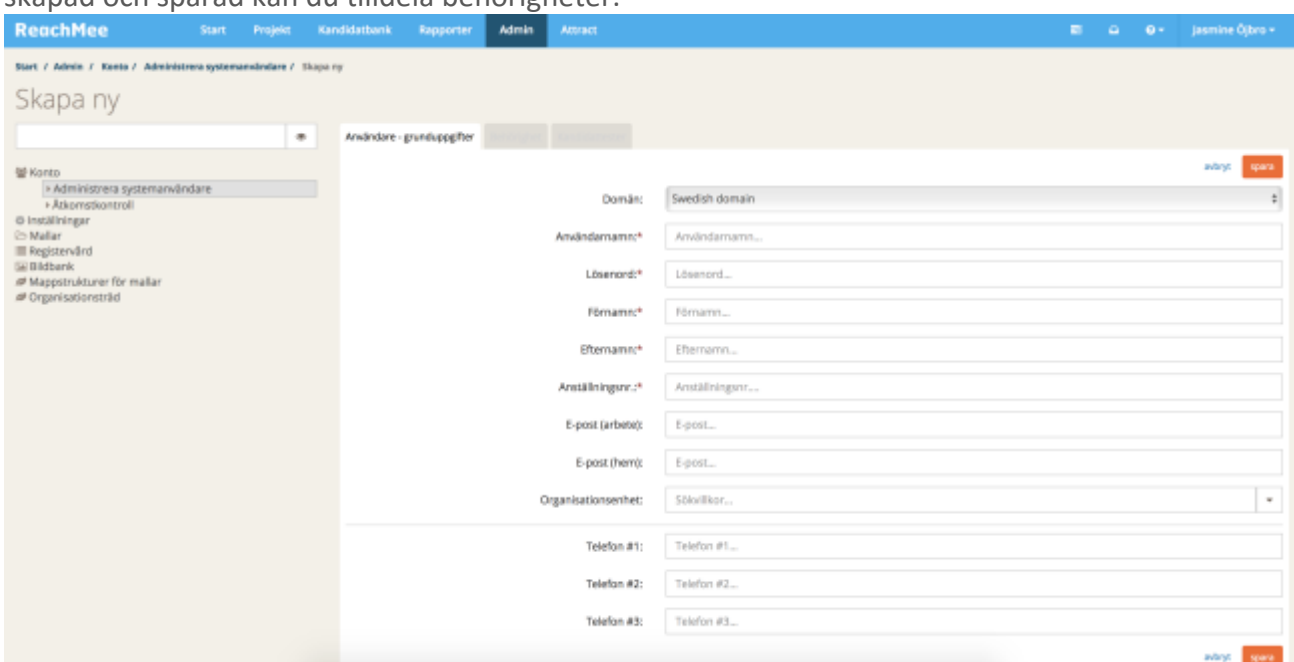

*Skapa en ny användare*

#### **Hitta en användare som redan finns i ReachMee**

Du får upp en lista på de användare som har ett konto i ReachMee. Du kan även söka fram en specifik användare i sökfältet. För att göra ändringar på användare, klicka på deras

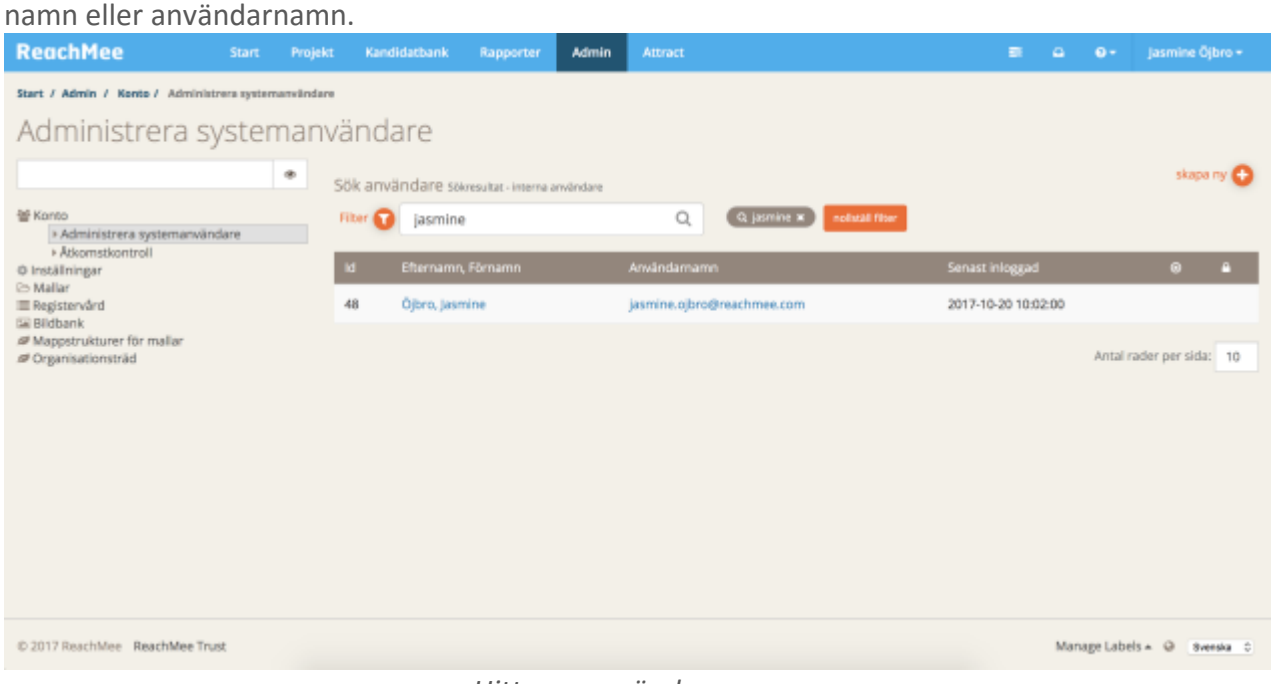

*Hitta en användare*

### **Ändra eller lägg till roll(er)**

När du är inne på ett användarkort klickar du på fliken *Behörighet*. Här kan du se vilka roller användaren för närvarande har i ReachMee samt till vilken del av organisationsträdet rollen ger användaren behörigheter.

För att ta bort en roll, klicka på det röda krysset i tillhörande rad. För att ändra roll eller organisationsenhet, klicka på knappen till vänster om krysset (en liten penna).

För att lägga till en roll, klicka på knappen *Lägg till roll* som finns i högra hörnet ovanför listan på aktuella roller användaren har. Här kan du välja användarroll samt vilken organisationsenhet behörigheterna gäller för.

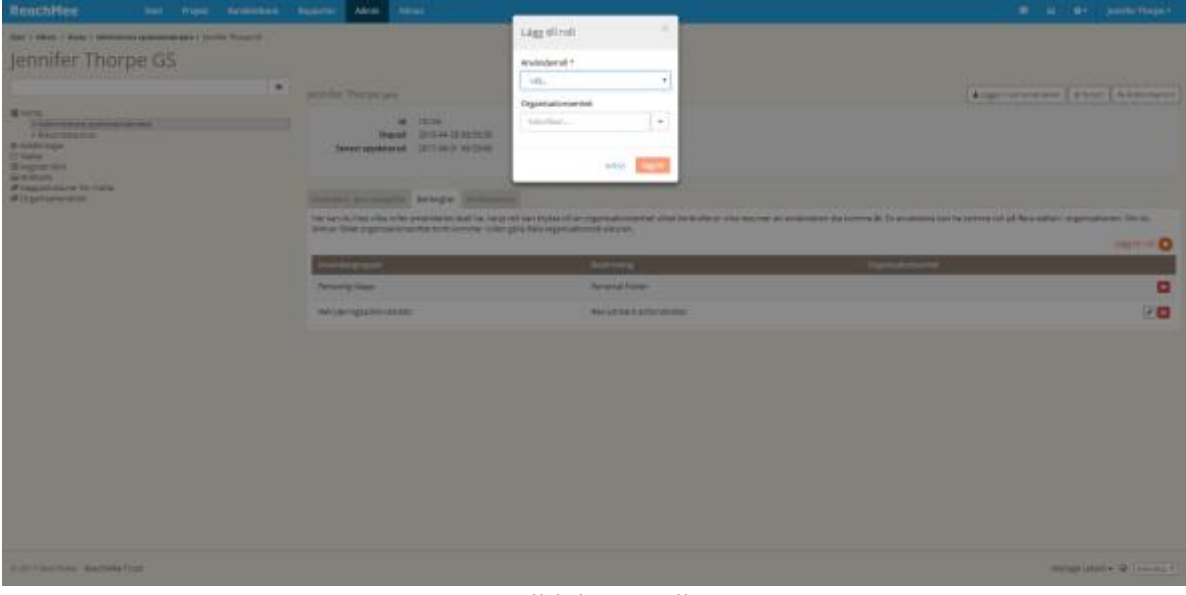

*Tilldela en roll*

#### Ytterligare begränsningar i enskilda projekt

I enskilda projekt går det även att ytterligare begränsa, eller utöka, en användares åtkomst och behörigheter.

#### **Lägg till deltagare**

I det enskilda projektet, gå till *Deltagare* som du hittar i vänstermenyn under *Beskrivning*. Du lägger till en deltagare genom att skriva in användares namn i sökfältet och klicka på användaren som dyker upp i listan. Vill du ta bort en deltagare från ett projekt klickar du på den röda kryssikonen.

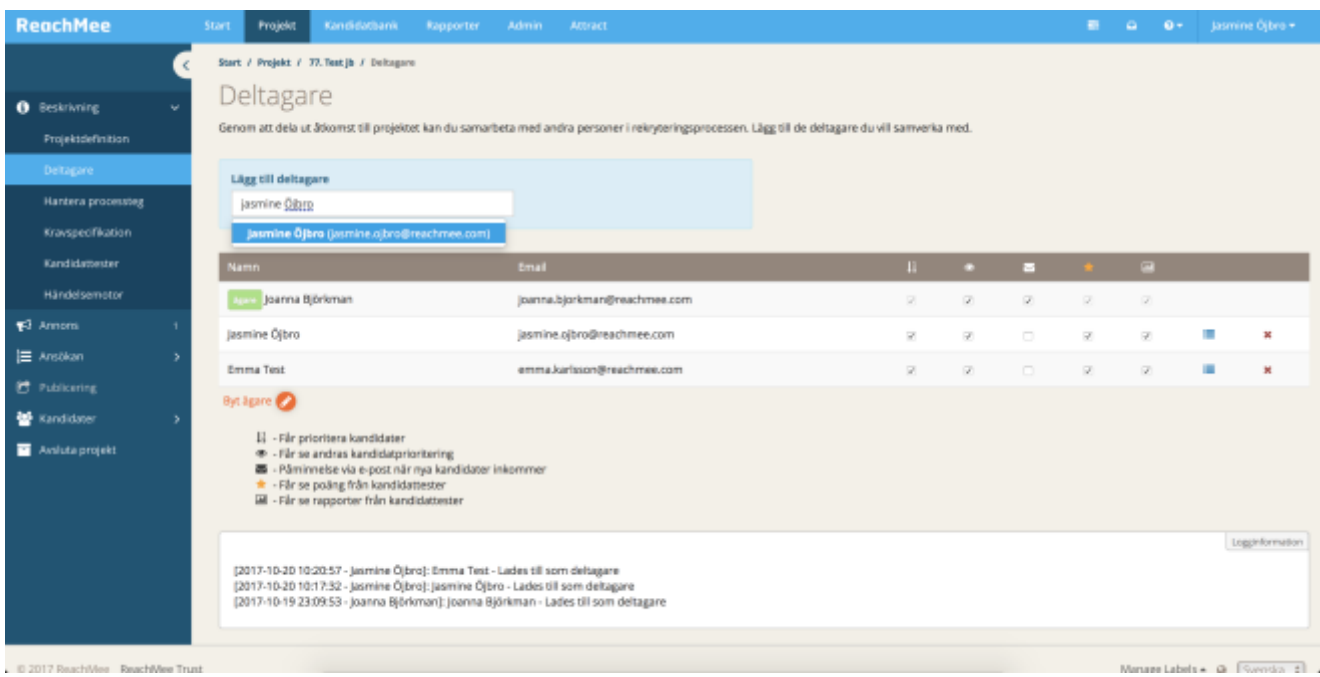

*Lägg till en ny deltagare*

#### **Ändra behörigheter i projektet**

För att ändra deltagarens behörigheter i projektet klickar du på listikonen som finns bredvid det röda krysset i samma rad som användaren. När du för muspekaren över ikonen kommer det upp en text som lyder *Visa avancerade inställningar*. Klicka på ikonen så får du upp en lista över de åtkomster användaren har i projektet. För att ändra användarens behörigheter i detta projekt använd bockrutorna. Klicka *Spara* när du gjort önskade inställningar.

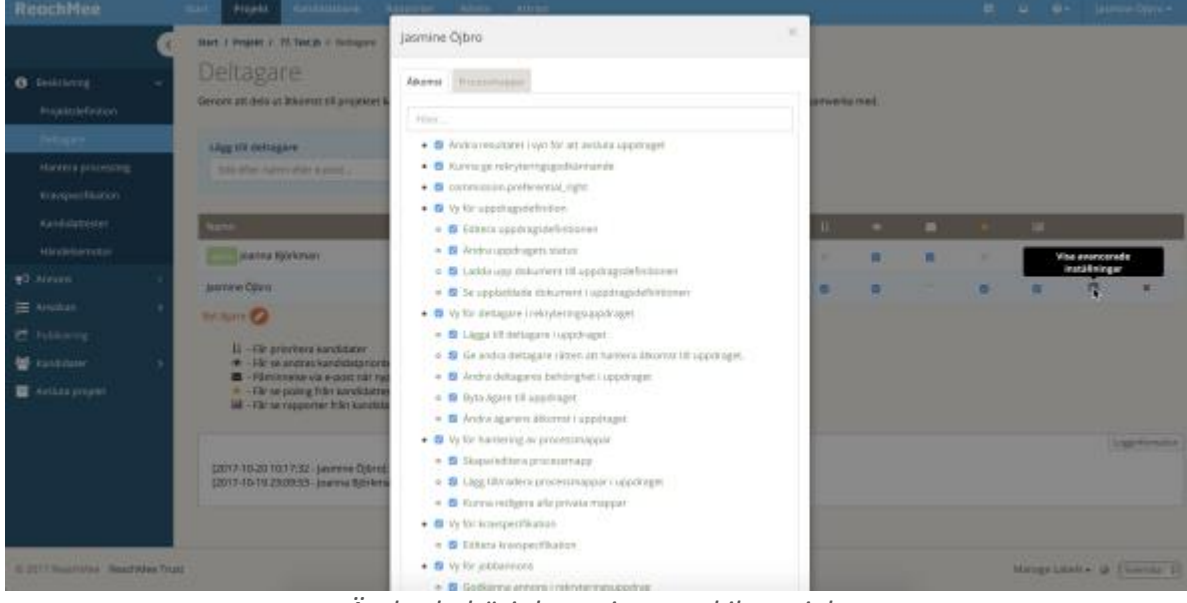

*Ändra behörigheter i ett enskilt projekt*

#### **Ändra insyn i delar av projektet**

Du kan även ställa in att en tillagd användare bara ser utvalda steg i rekryteringen genom att välja vilka processmappar användaren ser i det aktuella projektet. I samma vy för avancerade inställningar, välj fliken *Processmappar*. Här kan du genom bockrutor välja vilka mappar användaren ska kunna se. Deltagaren kommer då att enbart kunna se kandidater som finns i mappar den har tillgång till.

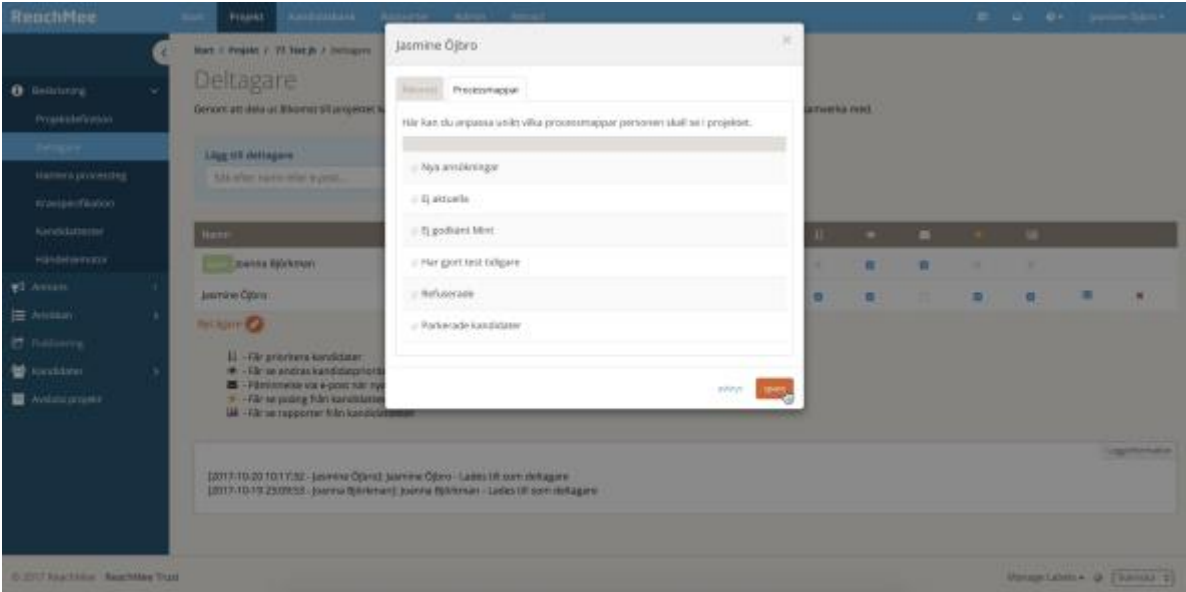

*Välj vilka processteg en tillagd användare ska ha insyn i*

### 2.3 Gallringsrutiner

#### Ett förbestämt standardintervall

Som standard är denna inställning satt på 24 månader.

Kontakta support för att ställa in ett annat förbestämt standardintervall för samtliga rekryteringsprojekt. Vid projektavslut går det då inte för den enskilde användaren att ställa in ett annat tidsintervall för gallring av kandidater kopplade till projektet.

#### Specifikt för ett rekryteringsprojekt

Finns det inte ett standardintervall måste den som avslutar ett projekt bestämma när ansökningarna ska gallras. Detta betyder att det enbart är ansökningshandlingar till det specifika rekryteringsprojektet som gallras.

Under projektfliken, gå till *Avsluta projekt* i vänstra menyn. Bocka för rutan *Radera ansökan automatiskt (permanent)* och skriv in antalet månader från det att ansökan mottogs som handlingarna ska raderas.

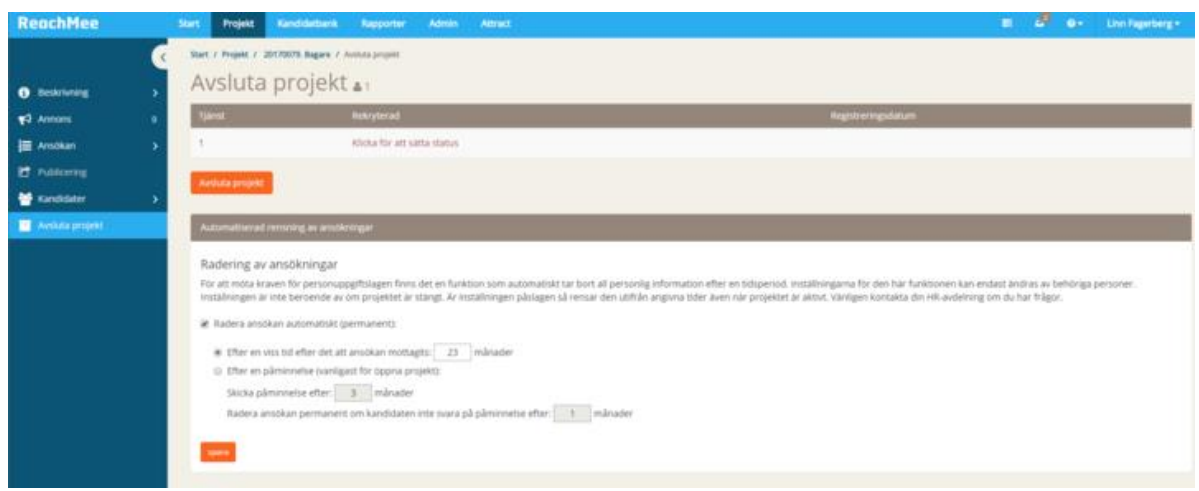

*Avsluta ett projekt och bestäm tidsintervall för gallring*

#### Gallring i avslutade projekt

Finns det fortfarande kandidater kopplade till redan avslutade projekt går det att:

- 1. Gå in på avslutat projekt och gallra associerade ansökningar på samma sätt som beskrivet i avsnittet ovan (*Specifikt för ett rekryteringsprojekt*). Genom att ställa in ett nytt, kortare, intervall kan du gallra ansökningar omedelbart. Ni kan behöva göra detta om ni exempelvis sedan tidigare inte har aktiverat automatisk gallring. *Tänk på att gallringen gäller från det datum att ansökan mottagits.*
- 2. Gå in på avslutat projekt och via kandidatförteckningen gallra ansökningar. Du går in på avslutat projekt och i vänstermenyn under fliken *Kontakter* klickar du på *Kandidatförteckning.*

Se alla kandidater genom att gå till processmappen *Visa alla kandidater*. Här kan du välja flera kandidater samtidigt genom att klicka i bockrutan ovanför kandidatförteckningen.

Gallra ansökningarna från projektet genom att klicka på knappen *Åtgärder* i menyn som synd i botten av fönstret och välja *Ta bort*.

Tänk på att kandidaterna och ansökningshandlingar fortfarande kan finnas kvar i kandidatbanken.

| ReachMee                                      | <b>Project</b>                                                      | <b>Seniorses Reporter Almin Alway</b>                                                                      |                           |                           |                        |                                |                                | a Car ar instructives                 |  |
|-----------------------------------------------|---------------------------------------------------------------------|----------------------------------------------------------------------------------------------------|---------------------------|---------------------------|------------------------|--------------------------------|--------------------------------|---------------------------------------|--|
| <b>B</b> Sciences                             | TOPT / POINT / JEFFROM ELECTRY EASIET / KINSULAN<br>Kandidater      |                                                                                                    |                           |                           |                        | <b>Question Of Contract Of</b> |                                |                                       |  |
| #0 Amore<br><b>E ANGUAR</b><br><b>E</b> NANNA | 12<br>which have<br>meeting for                                     | 8<br><b>HIGHLIGHTS</b>                                                                                     | и<br><b>TELESIASTANTE</b> | 0<br><b>J'REENLICACER</b> | O<br><b>July ANGER</b> |                                | $\Omega$<br>6/20/20/2012 00:00 |                                       |  |
| <b>M</b> Grabber<br><b>Second Electric</b>    | $-0$<br>Talestein,                                                  |                                                                                                    | $\alpha$                  |                           |                        |                                |                                | We estatistic enterprise of 2.14 Each |  |
| <b>Ayes</b><br><b>Onlack</b>                  | $n - m$                                                             | <b>COMMENT</b>                                                                                             | <b>STATISTICS</b>         | <b>Processing</b>         | <b>CALL</b>            | <b>Property</b>                | <b>Taxable</b>                 | <b>University</b>                     |  |
| <b>Kalimbir</b>                               | $4 - 34$                                                            | <b>Cicar Airquires</b><br>٠                                                                                |                           | <b>Nativizzation</b>      | B                      |                                | 2017/02/01                     | 1214-0601                             |  |
| <b>B</b> Antidactiveski                       | $x = 22$                                                            | <b>Ford Daluks</b><br>٠                                                                                    |                           | FELD AN INCOMERNAT        |                        | $\blacksquare$                 | 2017/03/1                      | 2011-15-36                            |  |
|                                               | $-21$                                                               | 12<br>Per Die Andersson<br>٠                                                                               |                           | <b>FELD EXPIRISING</b>    |                        | ×                              | <b>2011 KG-DE</b>              | <b>JEINGLY</b>                        |  |
|                                               | $16 - 25$                                                           | ۰<br><b>Tels Bergman</b>                                                                                   |                           | <b>Rob Eurochilates</b>   |                        | ×                              | 2012/03/21                     | JEILONGI                              |  |
|                                               | $-14$                                                               | <b>@</b> Dar Musines                                                                                       |                           | Telefontemplote           |                        | u                              | 2012/03/1                      | 2010/03/27                            |  |
|                                               | $16 - 23$                                                           | Phyllip \$15 personal resistant<br>٠<br>Skola brier                                                        |                           | Teleforkomakter           |                        | $\sim$                         | 2012/05/28                     | 12/7/06/22                            |  |
|                                               | 米工具                                                                 | Status i prospinati.<br>$\mathbb{R}$                                                                       |                           | Selefontchildren          |                        | s                              | 2013/02/                       | 3010-00-28                            |  |
|                                               | $2 - 21$                                                            | Registrary protestion delia-<br>Skaps och savid snisudar-                                                  |                           | <b>Hutchendar</b>         |                        | $\blacksquare$                 | menings.                       | 221511-17                             |  |
|                                               | $-1.16$                                                             | Gold breden met problems.<br>Liggidi enteriming                                                            |                           | <b>Rus banchelsear</b>    | ۳                      | $\blacksquare$                 | 201303                         | 2016-11-24                            |  |
|                                               | $W = 10$                                                            | <b>SNODNINGTVE</b><br>Highers kansistat                                                                    |                           | Nixk BarteSchetert        | B                      | $\alpha$                       | 2017/03/1                      | 2210-11-13                            |  |
|                                               | 1. Joe forecadents.<br>Cl. - karabskiter Feers et<br>Within Holland | Harters texter<br>Exections turnstate/orthodoxy<br>Dela kemildatanahl<br>Tech program<br>000000<br>Skinn's |                           | <b>TEST Fords</b>         |                        |                                |                                | And lake permit 16                    |  |

*Gallra kandidater från ett avslutat projekt genom kandidatförteckningen*

### 2.4 Kandidatbanken

#### *När du raderar en kandidat tas de permanent bort ur databasen. Även associerad statistik rensas bort ur ReachMee. Har kandidaten ansökt till en eller flera tjänster tas de också bort från dessa aktiva/avslutade projekt.*

I dagsläget har vi inget systemstöd för att anonymisera kandidater i kandidatbanken.

#### Radera enskilda kandidater ur kandidatbanken

För att radera kandidater ur kandidatbanken, gå till kandidatbank i menyraden. Här kan du antigen markera flera kandidater genom att klicka i checkrutan, eller välja enskilda personer. Klicka på knappen *Radera* för att ta bort kandidaten ur databasen.

| <b>ReachMee</b>                                                | Start Project                                     | Kendidatenek<br>Abon - letter<br><b>Reporter:</b> |                          |          |              | <b>Bill All - On - Lawrent Thomas +</b> |
|----------------------------------------------------------------|---------------------------------------------------|---------------------------------------------------|--------------------------|----------|--------------|-----------------------------------------|
| <b>Bart 1 Noviciated</b><br>Kandidater<br>Artist kendsbeen SAT |                                                   |                                                   |                          |          |              |                                         |
| <b>LEATHER</b>                                                 | O 300 pl naive edivine agost.                     |                                                   | $\alpha$                 |          |              |                                         |
|                                                                | Name of                                           | druit.                                            | <b>Technol</b>           |          | <b>Side:</b> | <b>Installate</b>                       |
|                                                                |                                                   |                                                   |                          | $\Phi$   | JEFF-05-24   | 2011/01/24                              |
|                                                                | 18                                                |                                                   |                          | ۰        | 2017/02/18   | 2010234                                 |
|                                                                | <b><i>Sea 100</i></b>                             | attacked a complete of the                        |                          | $\Phi$   | 2014/11/21   | 2015/06/07                              |
|                                                                | <b>Ser line</b>                                   | almost in speeds materials are                    |                          | ۰        | 2012/01/18   | 2017/02/06                              |
|                                                                | <b>Index Married</b>                              | wotes man with the continues.                     | 1000000                  | ۰        | 201408-28    | 2014-20-22                              |
|                                                                | <b>SHREETS Markinson</b>                          | restruction distribution.                         | <b>JITELISTANIA</b>      | $\alpha$ | 201605-26    | 2010/05/22                              |
|                                                                | Army Artismann                                    | terralment to b                                   | EDWARNE                  | $\Phi$   | 221513-18    | 2018-10-18                              |
|                                                                | Alma Engrava                                      | area argranificactives com-                       | 871819734                | ۰        | 20160526     | 2016-05-20                              |
|                                                                | $-0.1$                                            |                                                   | 02355341                 | ۰        | 2015-15-18   | 2015-11-20                              |
|                                                                | Aguine Smit                                       | August not below@grait.com                        | 1407072323               | g.       | 2017-04-21   | 2013-04-20                              |
|                                                                | Shows Blocker Christing Physics pendantia (Wales) |                                                   | The Control of the Perry |          |              | Artificate periode 19.                  |
| ILISTERATION NAMEMATION                                        |                                                   |                                                   |                          |          |              | Malage Labelor, M. Cremba #1            |

*Permanent radera kandidater ur kandidatbanken*

### 3. Stöd och hjälp med GDPR-säkra inställningar

### 3.1 Support när du gör GPDR-inställningarna själv

Ett antal inställningar kan du inte genomföra på egen hand och behöver stöd från support. Punkterna nedan får du hjälp med att göra inställningar för. Övriga frågor med koppling till inställningar som berör GDPR omfattas inte av SLA (Service Level Agreement) och kommer att faktureras såvida ni inte har ingått avtal om GDPR-paketet.

Ni får hjälp med:

- Samtyckestext
	- o En standardmall att utgå ifrån
	- o Vi uppdaterar er samtyckestext vid behov
- Att sätta ett förbestämt intervall för gallringsrutiner

Behöver du hjälp att uppdatera samtyckestexten, så är det en inställning vi kommer att göra först efter årsskiftet.

#### 3.2 Detta ingår i GDPR-paketet

För de företag som har lagt beställning för GDPR-paketet.

I paketet ingår:

- ReachMee tar ansvar för att avtalade GDPR-säkra inställningar genomförs innan den 31 mars 2018
- Organisationsstruktur
	- o Vi omstrukturerar ert organisationsträd
	- o Vi ordnar flytt av aktuella och avslutade projekt för att säkra att statistik bibehålls
- Åtkomst och behörigheter
	- o Vi sätter upp GDPR-säkra standardroller
	- o Möjlighet till viss anpassning av GDPR-säkra standardroller
	- o Vi går igenom era användare och tar bort/tilldelar roller och behörigheter
	- o Bortrensning av inaktuella användare
- Gallringsrutiner
	- o Hjälp att sätta ett förbestämt intervall för gallringsrutiner av projekt
	- o Vi går igenom avslutade projekt där det fortfarande finns kandidatdata och gallrar
- Vård av kandidatbanken inför GDPR
	- o Vi går igenom kandidatbanken och gallrar eller anonymiserar kandidatdata
- Samtyckestext
	- o En standardmall att utgå ifrån
	- o Vi uppdaterar er samtyckestext vid behov

### 3.3 Mall för att inventera personuppgifter

Som del av förberedande arbete är det bra att inventera vilka personuppgifter ni efterfrågar från kandidater i samband med en rekrytering.

Vi har tagit fram en mall som kan vara till hjälp för inventeringsarbetet.

Mallen för att inventera personuppgifter och ha ett register över behandlingar är ett verktyg för att börja med GDPR-arbetet och få en orientering inför det interna förändringsarbetet. Inventeringen hjälper dig att svara på frågorna *varför, vem, vad, när* och *var* personuppgifterna registreras eller behandlas.

#### [Klicka här för att ladda ner mallen.](https://content.reachmee.com/hubfs/inventering_av_personuppgifter.xlsx)

ReachMee kan inte hjälpa er göra en inventering, och vi rekommenderar att ta hjälp av en GDPR-expert eller jurist för att avgöra vilka personuppgifter ni bör behandla.